# **Oracle Academic Initiative**

## **Oracle9i Introduction to SQL**

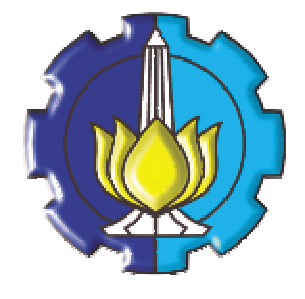

**Oleh:**

**Tessy Badriyah, SKom.MT**

## **Politeknik Elektronika Negeri Surabaya Institut Teknologi Sepuluh Nopember Surabaya**

## **BAB 14 : Pengontrolan Akses User**

## **14.1. Sasaran**

- Membuat User dan Privilege
- Pengaturan Role
- Penggunaan statement GRANT dan REVOKE untuk mengatur object privileges

## **14.2. Pengontrolan Akses User**

Pada lingkungan dengan banyak user, perlu dipelihara keamanan data (security) untuk mengakses dan menggunakan database.

Dengan security dari Oracle Server maka kita bisa :

- Mengontrol akses database
- Memberikan akses terhadap object spesifik yang ada dalam database
- Mengkonfirmasi pemberian privilege (hak akses) dalam data dictionary
- Membuat synonym untuk object database

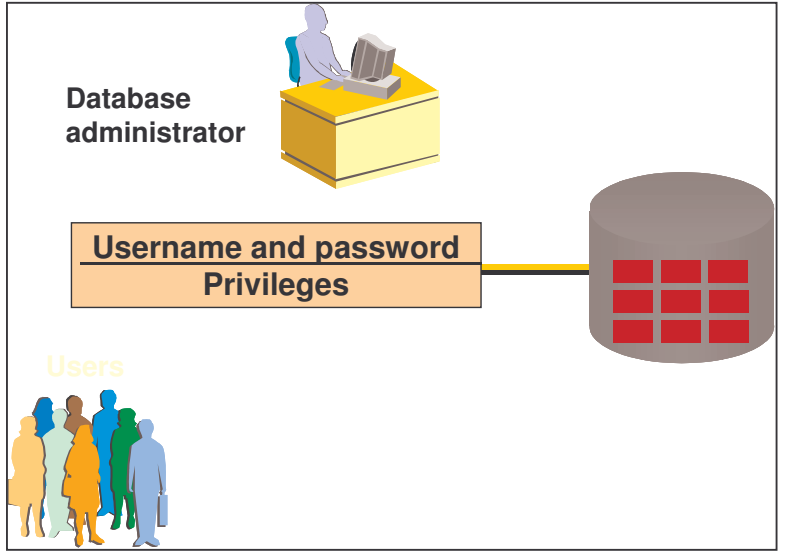

Database security dapat dikelompokkan menjadi 2 (dua) hal :

- System security
- Data security

System security meliputi akses dan penggunaan database pada level system, semisal username dan password, ruang disk yang dialokasikan ke user, dan operasi system yang diperbolehkan pada user. Database security meliputi akses dan penggunaan database object dan perlakuan yang bisa diberikan oleh user terhadap object dari database.

## **14.3. Privileges**

- Privilege adalah hak atas sesuatu.
- System privilege adalah hak akses terhadap database
- Object privilege adalah hak untuk memanipulasi isi dari database object
- Schema (skema) adalah kumpulan object, semisal table, view dan sequence.

## **14.4. System Privileges**

Ada lebih dari 100 privilege yang tersedia. DBA memiliki level privilege tertinggi yang bisa melakukan :

• Pembuatan user baru : CREATE USER

## **BAB 14 : Pengontrolan Akses User** *Halaman :* **14 - 1**

- Menghapus user : DROP USER
- Menghapus table : DROP ANY TABLE
- Membackup table : BACKUP ANY TABLE

## **14.5. Pembuatan User**

Untuk membuat user baru digunakan perintah CREATE USER. Sintak penulisan :

```
CREATE USER user
IDENTIFIED BY password;
```
Contoh penggunaan :

```
CREATE USER scott
CREATE USER scott
IDENTIFIED BY tiger;
IDENTIFIED BY tiger;
User created.
User created.
```
## **14.6. User System Privileges**

Sekali user dibuat, maka DBA dapat memberikan system privilege yang spesifik terhadap user tersebut, yaitu :

- CREATE SESSION : untuk berhubungan dengan database
- CREATE TABLE : untuk membuat table dalam skema user
- CREATE SEQUENCE : untuk membuat sequence
- CREATE VIEW : untuk membuat view
- CREATE PROCEDURE : untuk membuat procedure

```
GRANT privilege [, privilege...]
GRANT privilege [, privilege...]
TO user [, user| role, PUBLIC...];
TO user [, user| role, PUBLIC...];
```
## **14.7. Granting System Privileges**

DBA dapat memberi atau grant privilege system terhadap suatu user tertentu.

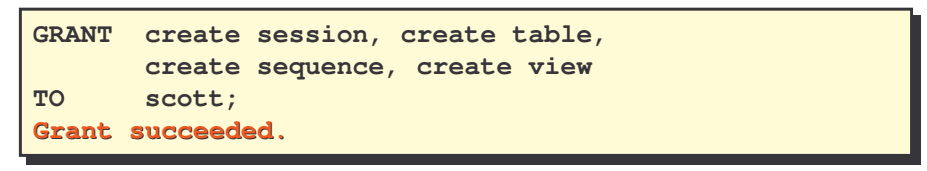

## **14.8. Apa itu Role ?**

Role adalah nama dari sekumpulan privilege yang saling berelasi dan diberikan pada user.

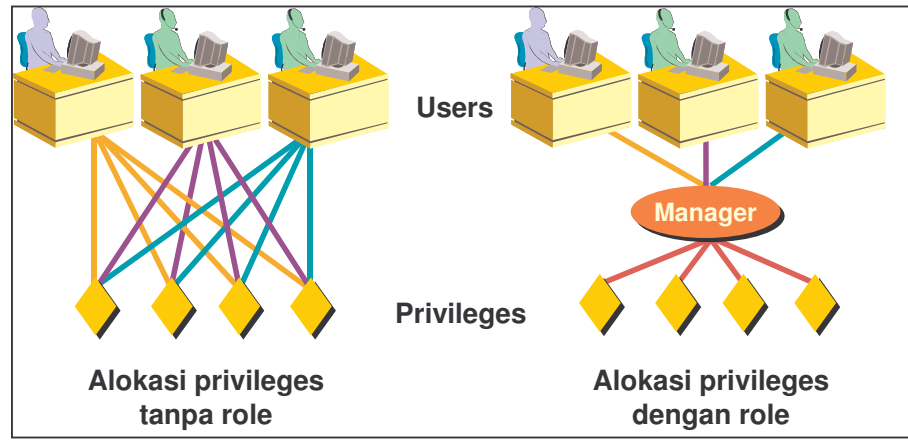

#### *Oracle9i Introduction to SQL @Tessy Badriyah, SKom. MT.*

Role dibuat untuk mempermudah proses pemberian dan pelepasan privilege. Hal pertama yang dikerjakan sehubungan dengan role adalah : pertama role dibuat dengan perintah CREATE ROLE *nama\_role.* Kemudian DBA dapat menandai privilege apa saja yang diberikan kepada role. Setelah itu baru ditentukan user mana saja yang boleh memiliki role tersebut.

#### **14.9. Pembuatan dan Granting Privileges sebuah Role**

Membuat role :

```
CREATE ROLE manager;
CREATE ROLE manager;
Role created.
Role created.
```
Grant privilege ke role :

**GRANT create table, create view GRANT create table, create view TO manager; TO manager; Grant succeeded. Grant succeeded.**

Grant role ke user :

**GRANT manager TO DEHAAN, KOCHHAR; GRANT manager TO DEHAAN, KOCHHAR; Grant succeeded. Grant succeeded.**

## **14.10. Merubah Password**

Setiap user dapat merubah sendiri passwordnya dengan perintah ALTER USER.

**ALTER USER scott IDENTIFIED BY lion; User altered.**

## **14.11. Object Privileges**

Object privilege adalah privilege yang sesuai untuk membentuk perlakukan terhadap object database. Tabel berikut menjelaskan ada tidaknya object privilege terhadap suatu object dalam database.

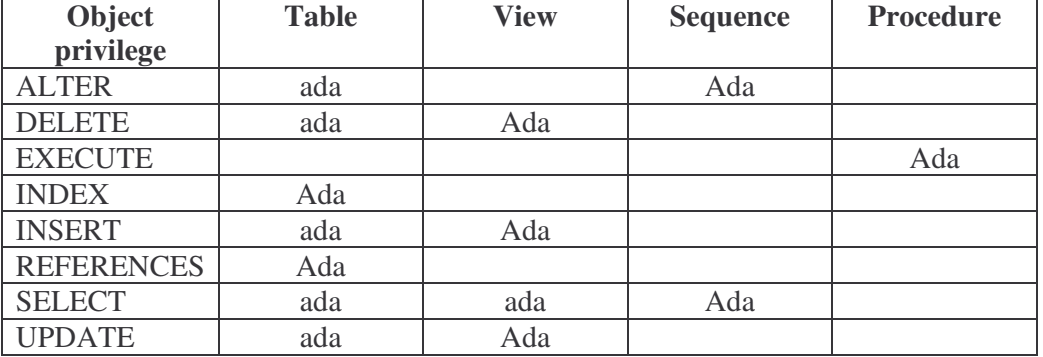

Perintah untuk memberikan object privilege :

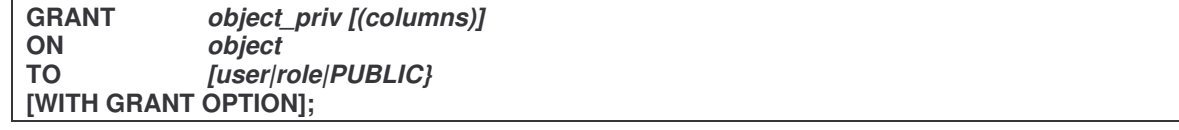

**14.12. Granting Object Privileges** Grant query privileges pada table EMPLOYEES :

| <b>GRANT</b> | select           |
|--------------|------------------|
| ON           | employees        |
| TO           | sue, rich;       |
|              | Grant succeeded. |

Grant privileges untuk mengubah kolom yang spesifik terhadap user dan role :

```
GRANT update (department_name, location_id)
GRANT update (department_name, location_id)
ON departments
ON departments
TO scott, manager;
TO scott, manager;
Grant succeeded.
Grant succeeded.
```
## **14.13. Penggunaan Keyword WITH GRANT OPTION dan PUBLIC**

Dengan penambahan WITH GRANT OPTION pada saat memberikan suatu object privilege, maka akan membuat user yang diberi object privilege dapat memberikan hak yang diberikan atasnya itu kepada user yang lain.

Contoh penggunaan WITH GRANT OPTION :

```
GRANT select, insert
GRANT select, insert
ON departments
ON departments
TO scott
TO scott
WITH GRANT OPTION;
WITH GRANT OPTION;
Grant succeeded.
Grant succeeded.
```
Jika pada saat pemberian suatu object privilege diberikan keyword PUBLIC, maka akan menyebabkan object privilege yang didefinisikan diberikan ke semua user yang ada dalam system.

Perintah berikut mengijinkan semua user pada system untuk melakukan query data dari table DEPARTMENTS yang menjadi kepunyaan Alice.

```
GRANT select
ON alice.departments
ON alice.departments
TO PUBLIC;
TO PUBLIC;
Grant succeeded.
Grant succeeded.GRANT select
```
## **14.14. Memeriksa Keberadaan Privilege**

Untuk memeriksa keberadaan dari privilege, dapat dilihat pada data dictionary berikut :

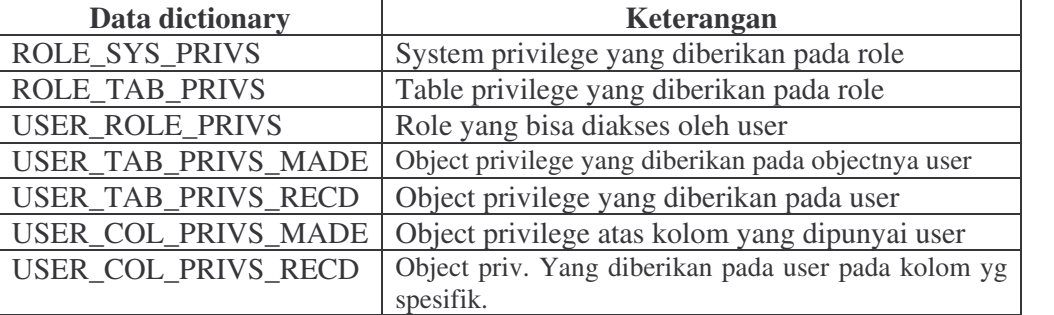

## **14.15. Menghapus Object Privileges**

Untuk menghapus privilege, digunakan perintah REVOKE. Dengan perintah REVOKE, privilege yang diberikan ke user yang lain melalui WITH GRANT OPTION juga akan dihapus. Sintak umum dari REVOKE :

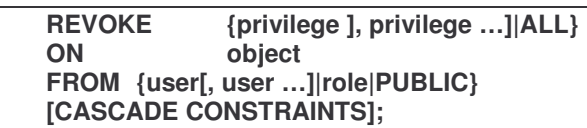

Misal sebagai user, Alice menghapus privilege SELECT dan INSERT yang diberikan untuk user Scott pada table DEPARTMENTS.

```
REVOKE select, insert
REVOKE select, insert
ON departments
ON departments
FROM scott;
FROM scott;
Revoke succeeded.
Revoke succeeded.
```
## **14.16. Database Link**

Koneksi database link memungkinkan local user untuk mengakses data pada remote database.

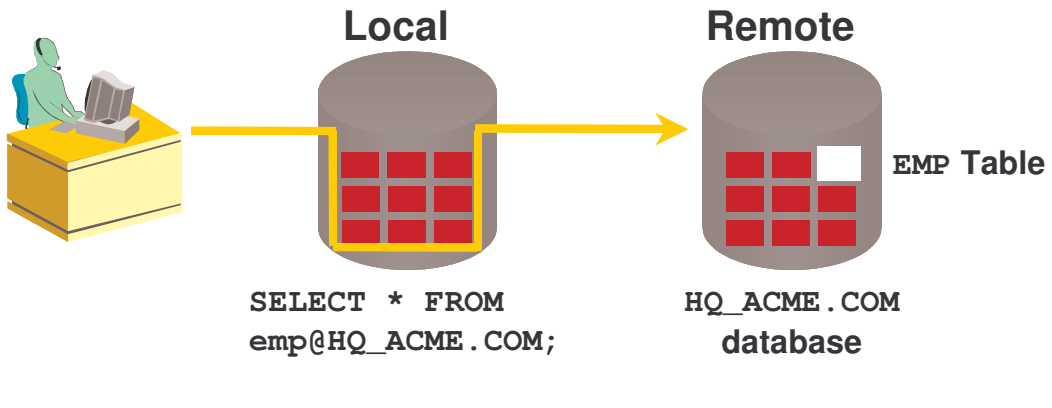

Untuk membuat database link :

```
CREATE PUBLIC DATABASE LINK hq.acme.com
CREATE PUBLIC DATABASE LINK hq.acme.com
USING 'sales';
USING 'sales';
Database link created.
Database link created.
```
Menulis SQL Statement yang menggunakan database link :

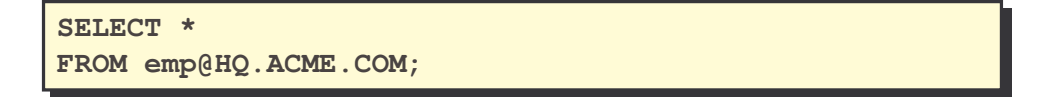